## Tutorial- Delphi- Shell Extension- Context Menu- Part 2 (multiple files)

#### Scope

Part 2 builds on part 1 of this tutorial and allows the selection of multiple files in the Explorer and when right-clicking on them our menu will be shown and available. At the end of this part 2 of the tutorial you will be able to identify and show the files which had been selected under the right-click.

|                            |                              |                                                                                                    | explorer ×                                                                                                    |
|----------------------------|------------------------------|----------------------------------------------------------------------------------------------------|----------------------------------------------------------------------------------------------------|
| MyShellExt.<br>dproj.local | MyShellExt.<br>dres          | identcache - MyShellExt\MyShellExt\dres<br>C:\Users\ull\Documents\Embarcadero\Studio\Projects'<br>- MyShellExt\MyShellExtResource.rc<br>C:\Users\ull\Documents\Embarcadero\Studio\Projects'<br>- MyShellExt\New Text Document.txt | C:\Users\uli\Documents\Embarcadero\Studio\Projects\Test\\06<br>- MyShellExt\MyShellExt.dres                                                                                                 |
| MyShellExt<br>Resource.rc  | New Text<br>Document.<br>txt |                                                                                                    | MyShellExt\MyShellExtResource.rc C:\Users\ull>Documents\Embarcadero\Studio\Projects\Test\\06     MyShellExt\New Text Document.bt C:\Users\ullDocuments\Embarcadero\Studio\Projects\Test\\06 |
|                            |                              |                                                                                                    | ОК                                                                                                    |

fFiles: TStringList;

implementation

### Allow a Selection of Multiple Files

Our current code allows only the selection of one file. If two or more files are selected, our context menu is not visible and cannot be selected.

For more files we need a container, like a TStringList, which we can define in a var section prior to the implementation.

And then we need to create the TStringList object during the initialization and free it during the finalization.

Now we need to update the InitShellExt function to read the filenames. We declare 3 variables (not shown here): i, n as Integer and fName as string. n gets the number of selected files and if bigger than 0 the filenames are read and added to the fFiles list.

And finally in the InvokeCommand function we can show the selected files.

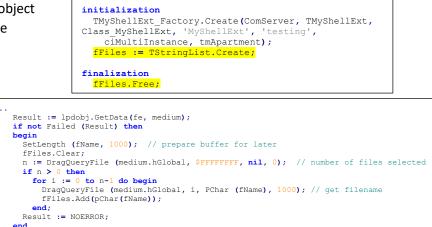

var

# ... if LoWord(lpici.lpVerb) = 0 then begin showMessage('lst menu item selected on file: ' + fFiles.Text); end; ...

Now you can compile and test the new dll. If you select multiple files in the Explorer, right-click on them and select the first menu item, the selected filenames are listed.

|                            | 4                            |                           | explorer ×                                                                                                    |
|----------------------------|------------------------------|---------------------------|----------------------------------------------------------------------------------------------------|
| MyShellExt.<br>dproj.local | MyShellExt.<br>dres          | MyShellExt.<br>identcache | 1st menu item selected on file:<br>C:\Users\uli\Documents\Embarcadero\Studio\Projects\Test\\06<br>- MyShellExt\MyShellExt.dres                                                                                                    |
| MyShellExt<br>Resource.rc  | New Text<br>Document.<br>txt |                           | C:\Users\uil\Documents\Embarcadero\Studio\Projects\Test\\06<br>- MyShellExt(MyShellExtResource.rc<br>C:\Users\uil\Documents\Embarcadero\Studio\Projects\Test\\06<br>- MyShellExt\New Text Document.bxt<br>C:\Users\uil\Documents\Embarcadero\Studio\Projects\Test\\06<br>- MyShellExt\MyShellExt.dproj.local |
|                            |                              |                           | ОК                                                                                                    |

#### TLP:WHITE